# ASA 8.3 e versioni successive: Esempio di accesso al server di posta (SMTP) nella configurazione DMZ  $\overline{a}$

### Sommario

[Introduzione](#page-0-0) **[Prerequisiti](#page-0-1) [Requisiti](#page-0-2)** [Componenti usati](#page-1-0) **[Convenzioni](#page-1-1) [Configurazione](#page-1-2)** [Esempio di rete](#page-1-3) [Configurazione ASA](#page-2-0) [Configurazione TLS ESMTP](#page-5-0) **[Verifica](#page-5-1)** [Risoluzione dei problemi](#page-5-2) [Comandi per la risoluzione dei problemi](#page-5-3) [Informazioni correlate](#page-6-0)

### <span id="page-0-0"></span>Introduzione

In questa configurazione di esempio viene illustrato come configurare l'appliance di sicurezza ASA per l'accesso a un server SMTP (Simple Mail Transfer Protocol) situato nella rete DMZ (Demilitarized Zone).

Fare riferimento alla versione [ASA 8.3 e successive:](/content/en/us/support/docs/security/asa-5500-x-series-next-generation-firewalls/113336-asa83-mailserver-inside.html) [Esempio di configurazione dell'accesso al](/content/en/us/support/docs/security/asa-5500-x-series-next-generation-firewalls/113336-asa83-mailserver-inside.html) [server di posta \(SMTP\)](/content/en/us/support/docs/security/asa-5500-x-series-next-generation-firewalls/113336-asa83-mailserver-inside.html) sulla [rete interna](/content/en/us/support/docs/security/asa-5500-x-series-next-generation-firewalls/113336-asa83-mailserver-inside.html) per ulteriori informazioni su come configurare l'appliance di sicurezza ASA per l'accesso a un server di posta/SMTP sulla rete interna.

Fare riferimento alla versione [ASA 8.3 e successive:](/content/en/us/support/docs/security/asa-5500-x-series-next-generation-firewalls/113305-asa83-mailserver-outside.html) [Esempio di configurazione dell'accesso al](/content/en/us/support/docs/security/asa-5500-x-series-next-generation-firewalls/113305-asa83-mailserver-outside.html) [server di posta \(SMTP\) sulla rete esterna](/content/en/us/support/docs/security/asa-5500-x-series-next-generation-firewalls/113305-asa83-mailserver-outside.html) per ulteriori informazioni su come configurare l'appliance di sicurezza ASA per l'accesso a un server di posta/SMTP sulla rete esterna.

Fare riferimento a [PIX/ASA 7.x e versioni successive:](/content/en/us/support/docs/security/pix-500-series-security-appliances/69374-pix7x-mailserver.html) [Accesso al server di posta \(SMTP\) sulla](/content/en/us/support/docs/security/pix-500-series-security-appliances/69374-pix7x-mailserver.html) [DMZ Esempio di configurazione](/content/en/us/support/docs/security/pix-500-series-security-appliances/69374-pix7x-mailserver.html) identica su Cisco Adaptive Security Appliance (ASA) con versioni 8.2 e precedenti.

## <span id="page-0-1"></span>**Prerequisiti**

<span id="page-0-2"></span>**Requisiti** 

Nessun requisito specifico previsto per questo documento.

#### <span id="page-1-0"></span>Componenti usati

Le informazioni fornite in questo documento si basano sulle seguenti versioni software e hardware:

- Cisco Adaptive Security Appliance (ASA) con versione 8.3 e successive.
- Cisco 1841 Router con software Cisco  $\text{IOS}^{\textcircled{\tiny{\textregistered}}}$  versione 12.4(20)T

Le informazioni discusse in questo documento fanno riferimento a dispositivi usati in uno specifico ambiente di emulazione. Su tutti i dispositivi menzionati nel documento la configurazione è stata ripristinata ai valori predefiniti. Se la rete è operativa, valutare attentamente eventuali conseguenze derivanti dall'uso dei comandi.

#### <span id="page-1-1"></span>**Convenzioni**

Fare riferimento a [Cisco Technical Tips Conventions per ulteriori informazioni sulle convenzioni](/content/en/us/support/docs/dial-access/asynchronous-connections/17016-techtip-conventions.html) [dei documenti.](/content/en/us/support/docs/dial-access/asynchronous-connections/17016-techtip-conventions.html)

### <span id="page-1-2"></span>**Configurazione**

In questa sezione vengono presentate le informazioni necessarie per configurare le funzionalità descritte più avanti nel documento.

Nota: per ulteriori informazioni sui comandi menzionati in questa sezione, usare lo [strumento di](//tools.cisco.com/Support/CLILookup/cltSearchAction.do) [ricerca](//tools.cisco.com/Support/CLILookup/cltSearchAction.do) dei comandi (solo utenti [registrati](//tools.cisco.com/RPF/register/register.do)).

#### <span id="page-1-3"></span>Esempio di rete

Nel documento viene usata questa impostazione di rete:

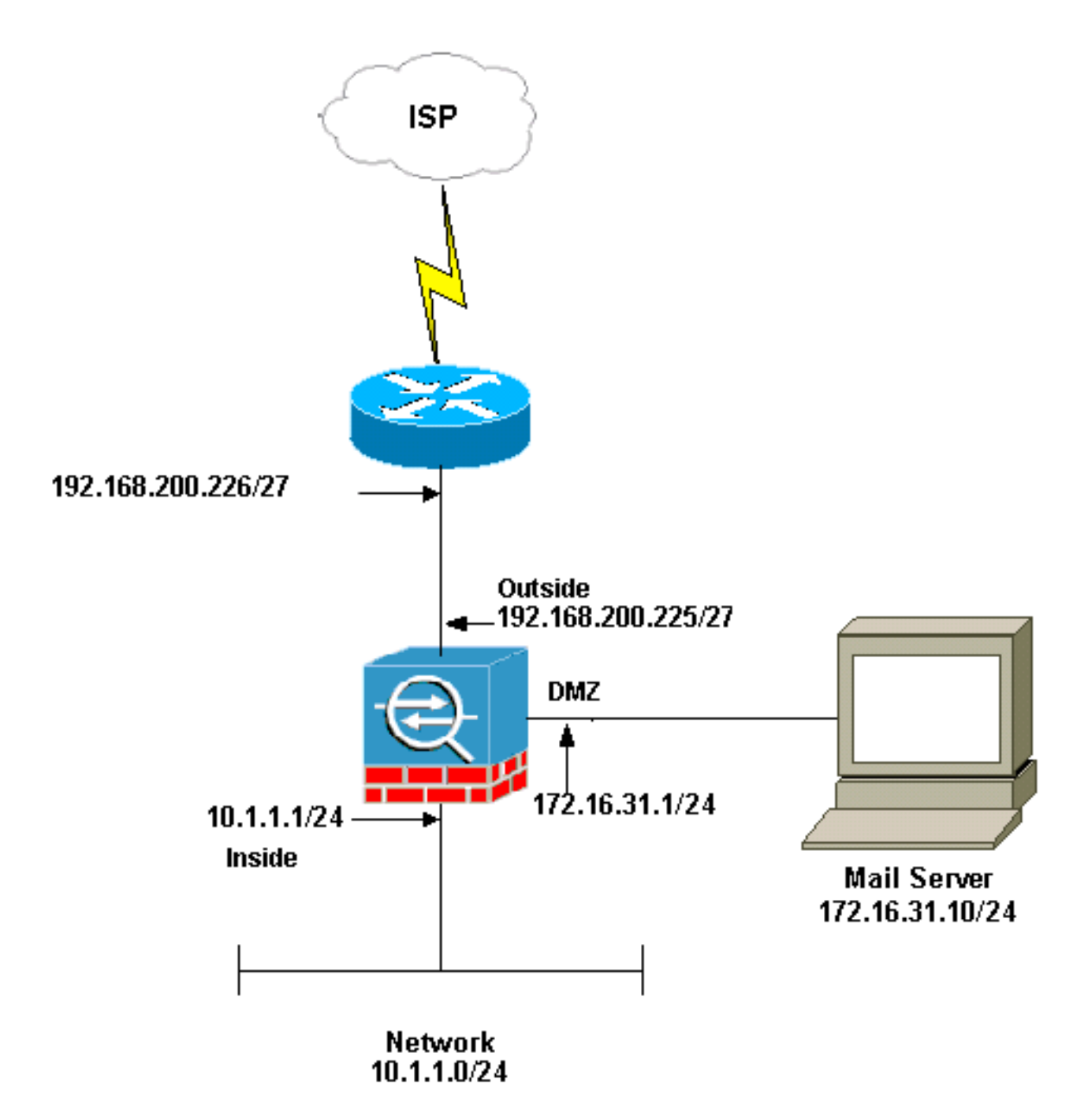

Nota: gli schemi di indirizzamento IP utilizzati in questa configurazione non sono legalmente instradabili su Internet. Si tratta degli indirizzi [RFC 1918](http://www.ietf.org/rfc/rfc1918.txt?number=1918) utilizzati in un ambiente lab.

La configurazione della rete usata in questo esempio ha un'appliance ASA con rete interna (10.1.1.0/24) e rete esterna (192.168.200.0/27). Il server di posta con indirizzo IP 172.16.31.10 si trova nella rete DMZ (Demilitarized Zone). Per consentire l'accesso interno al server di posta, gli utenti configurano l'identità NAT. Configurare un elenco degli accessi, che in questo esempio è dmz\_int, per consentire le connessioni SMTP in uscita dal server di posta agli host nella rete interna e associarlo all'interfaccia DMZ.

Analogamente, affinché gli utenti esterni possano accedere al server di posta, configurare un NAT statico e un elenco degli accessi, che nell'esempio riportato è **outside int**, in modo da consentire agli utenti esterni di accedere al server di posta e associare l'elenco degli accessi all'interfaccia esterna.

### <span id="page-2-0"></span>Configurazione ASA

Nel documento viene usata questa configurazione:

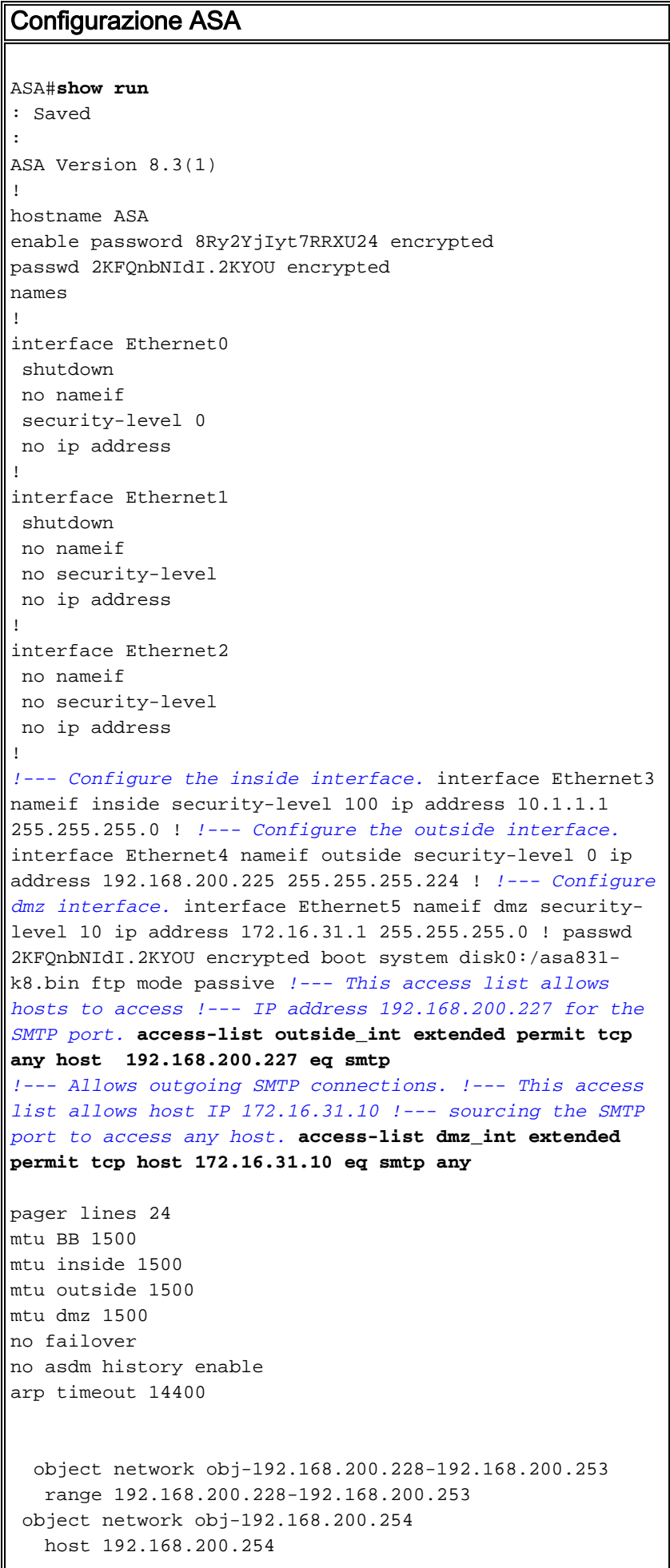

```
 object-group network nat-pat-group
    network-object object obj-192.168.200.228-
192.168.200.253
   network-object object obj-192.168.200.254
 object network obj-10.1.1.0
    subnet 10.1.1.0 255.255.255.0
   nat (inside,outside) dynamic nat-pat-group
!--- This network static does not use address
translation. !--- Inside hosts appear on the DMZ with
their own addresses. object network obj-10.1.1.0
   subnet 10.1.1.0 255.255.255.0
   nat (inside,dmz) static obj-10.1.1.0
!--- This network static uses address translation. !---
Hosts that access the mail server from the outside !---
use the 192.168.200.227 address. object network obj-
172.16.31.10
   host 172.16.31.10
   nat (dmz,outside) static 192.168.200.227
access-group outside_int in interface outside
access-group dmz_int in interface dmz
route outside 0.0.0.0 0.0.0.0 192.168.200.226 1
timeout xlate 3:00:00
timeout conn 1:00:00 half-closed 0:10:00 udp 0:02:00
icmp 0:00:02
timeout sunrpc 0:10:00 h323 0:05:00 h225 1:00:00 mgcp
0:05:00
timeout mgcp-pat 0:05:00 sip 0:30:00 sip_media 0:02:00
timeout uauth 0:05:00 absolute
no snmp-server location
no snmp-server contact
telnet timeout 5
ssh timeout 5
console timeout 0
!
class-map inspection_default
 match default-inspection-traffic
!
!
!--- The inspect esmtp command (included in the map)
allows !--- SMTP/ESMTP to inspect the application.
policy-map global_policy
 class inspection_default
  inspect dns maximum-length 512
  inspect ftp
   inspect h323 h225
   inspect h323 ras
   inspect netbios
   inspect rsh
   inspect rtsp
  inspect skinny
   inspect esmtp
   inspect sqlnet
   inspect sunrpc
  inspect tftp
  inspect sip
   inspect xdmcp
!
!--- The inspect esmtp command (included in the map)
```

```
allows !--- SMTP/ESMTP to inspect the application.
service-policy global_policy global
Cryptochecksum:2653ce2c9446fb244b410c2161a63eda
: end
[OK]
```
### <span id="page-5-0"></span>Configurazione TLS ESMTP

Nota: se si usa la crittografia Transport Layer Security (TLS) per la comunicazione della posta elettronica, la funzione di ispezione ESMTP (abilitata per impostazione predefinita) nell'appliance ASA scarta i pacchetti. Per consentire i messaggi di posta elettronica con TLS abilitato, disabilitare la funzione di ispezione ESMTP come mostrato nell'output. per ulteriori informazioni, fare riferimento all'ID bug Cisco [CSCtn08326](https://tools.cisco.com/bugsearch/bug/CSCtn08326) (solo utenti [registrati](//tools.cisco.com/RPF/register/register.do)).

```
ciscoasa(config)#
policy-map global_policy
ciscoasa(config-pmap)#class inspection_default
ciscoasa(config-pmap-c)#no inspect esmtp
ciscoasa(config-pmap-c)#exit
ciscoasa(config-pmap)#exit
```
# <span id="page-5-1"></span>**Verifica**

Attualmente non è disponibile una procedura di verifica per questa configurazione.

## <span id="page-5-2"></span>Risoluzione dei problemi

Le informazioni contenute in questa sezione permettono di risolvere i problemi relativi alla configurazione.

### <span id="page-5-3"></span>Comandi per la risoluzione dei problemi

Lo [strumento Output Interpreter](https://www.cisco.com/cgi-bin/Support/OutputInterpreter/home.pl) (solo utenti [registrati](//tools.cisco.com/RPF/register/register.do)) (OIT) supporta alcuni comandi show. Usare l'OIT per visualizzare un'analisi dell'output del comando show.

• [debug icmp trace:](//www.cisco.com/en/US/docs/security/asa/asa83/command/reference/d1.html#wp2094031) visualizza se le richieste ICMP (Internet Control Message Protocol) provenienti dagli host raggiungono l'appliance ASA. Per eseguire il debug, è necessario aggiungere il comando access-list per autorizzare l'ICMP nella configurazione.Nota: per utilizzare questo comando di debug, verificare di consentire l'uso di ICMP nell'access-list outside\_int, come mostrato di seguito:

access-list outside\_int extended permit tcp any host 192.168.200.227 eq smtp access-list outside\_int extended permit icmp any any

• [logging buffered 7:](//www.cisco.com/en/US/docs/security/asa/asa83/command/reference/l2.html#wp1792888) utilizzato in modalità di configurazione globale per consentire all'appliance adaptive security di inviare messaggi syslog al log buffer. Il contenuto del buffer di registro ASA è visibile con il comando **[show logging](//www.cisco.com/en/US/docs/security/asa/asa83/command/reference/s4.html#wp1519478)**.

Per ulteriori informazioni su come configurare la registrazione, consultare il documento sulla [configurazione del syslog con ASDM](/content/en/us/support/docs/security/asa-5500-x-series-next-generation-firewalls/113053-asa82-syslog-config-00.html).

# <span id="page-6-0"></span>Informazioni correlate

- [Cisco ASA serie 5500 Adaptive Security Appliance](//www.cisco.com/en/US/products/ps6120/tsd_products_support_series_home.html?referring_site=bodynav)
- [RFC \(Requests for Comments\)](http://www.ietf.org/rfc.html?referring_site=bodynav)
- Documentazione e supporto tecnico Cisco Systems